# sifei

Manual para CFDI Premium - Generar Layout para nuevo esquema de cancelación

Página 1 de 8 Octubre 2018

CFDI v3.3

SOLUCIÓN INTEGRAL DE FACTURACIÓN ELECTRÓNICA E

Primera Privada de Oriente 17 No. 32, Col. Centro, Orizaba, Ver. CP 94300, Tel. (272) 726-6999

INFORMÁTICA SIENER ELECTRON

Noviembre 2018

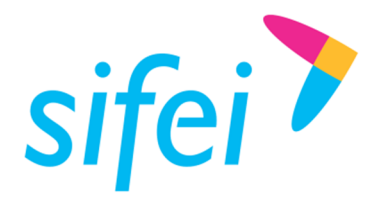

# Contenido

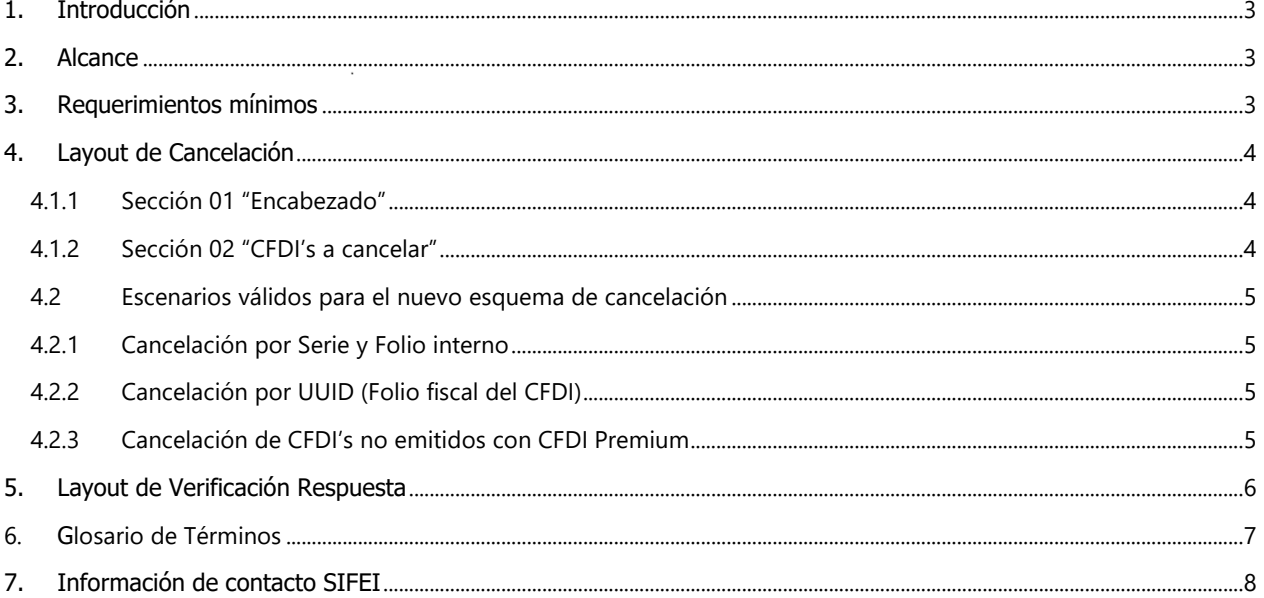

Octubre 2018

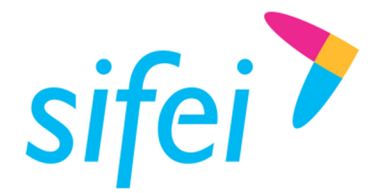

# 1. Introducción

El presente documento muestra la estructura y requisitos que se requiere cumplir para la elaboración de un layout de cancelación y que éste se envíe al nuevo proceso de cancelación para generar los acuses, cumpliendo con los requisitos de los Comprobantes Fiscales Digitales por Internet (CFDI´s).

La funcionalidad del aplicativo y del documento layout permitirá realizar la cancelación de CFDI´s. Los procesos de certificación de comprobantes fiscales cumplen con los estándares y lineamientos emitidos por el SAT para los Proveedores Acreditados de Certificación.

Es ampliamente recomendable consultar este manual antes de proceder con la utilización del aplicativo de conexión.

# 2. Alcance

Esta solución está dirigida a los usuarios que ya cuentan con un sistema de generación de facturas, la función del layout es procesar este tipo de archivo de datos y generar el acuse de cancelación para cada uno de los comprobantes solicitados, teniendo como resultado los archivos XML y Representación Impresa correspondiente a cada acuse.

# 3. Requerimientos mínimos

- Conexión a Internet.
- CFDI Premium última versión
- Contar con Timbres disponibles

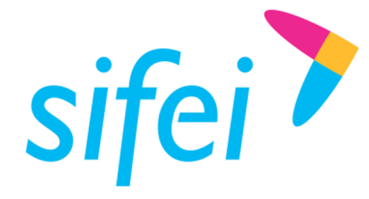

# 4. Layout de Cancelación

# 4.1.1 Sección 01 "Encabezado"

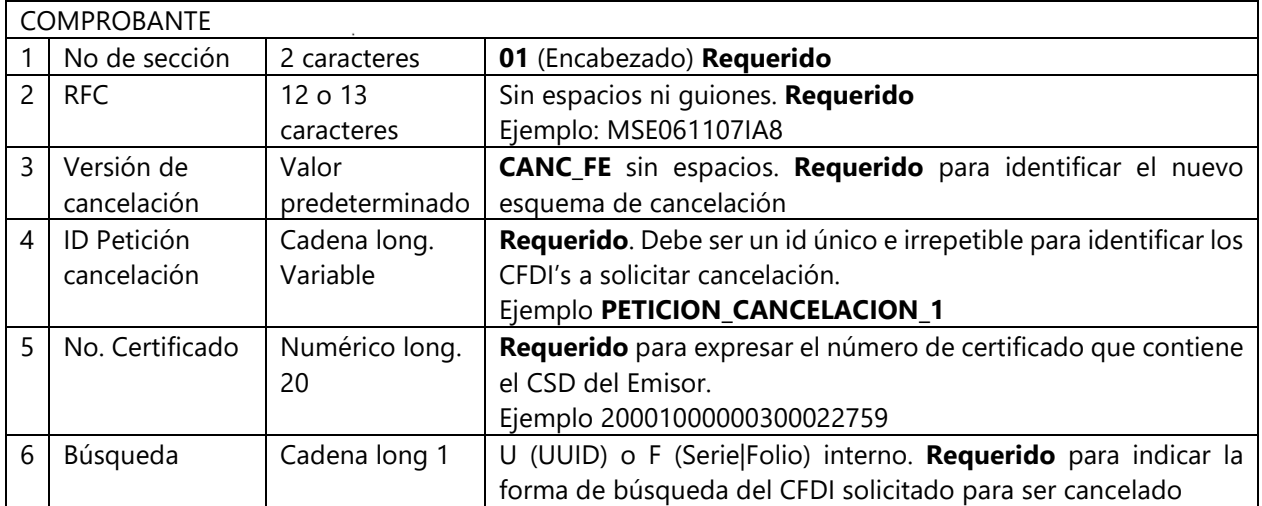

Ejemplo de la sección 01:

01|MSE061107IA8|CANC\_FE|PETICION\_CANCELACION\_1|20001000000300022759|U

# 4.1.2 Sección 02 "CFDI's a cancelar"

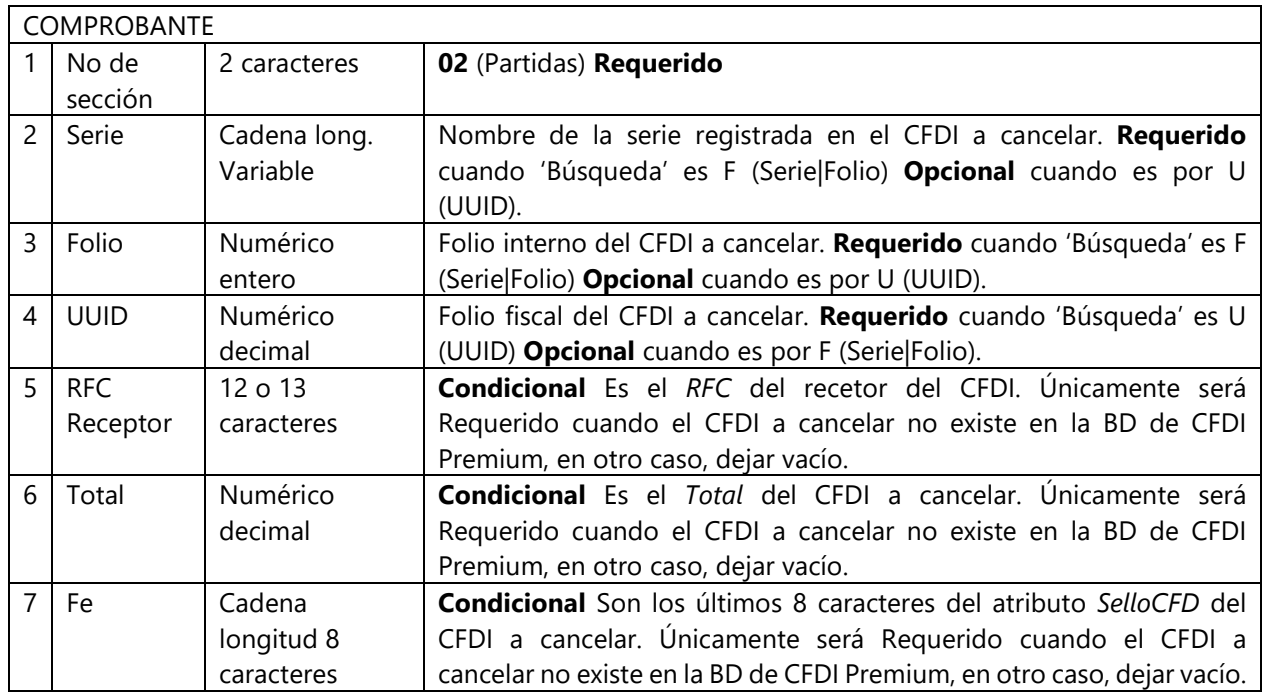

Ejemplo de la sección 02:

02|||A47B0A9F-5814-4F8A-8EB9-C0ADA9A2A5A9|||

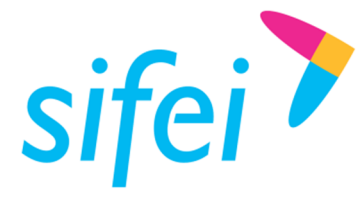

### Ejemplo completo de Layout cancelación.

01|MSE061107IA8|CANC\_FE|PETICION\_CANCELACION\_1|20001000000300022759|U 02|||A47B0A9F-5814-4F8A-8EB9-C0ADA9A2A5A9|||

# 4.2 Escenarios válidos para el nuevo esquema de cancelación

CFDI Premium admite tres formas correctas de generar un layout válido con el nuevo esquema de cancelación. Por cualquiera de las tres formas, las peticiones actualmente pueden ser más de un CFDI y 500 como máximo, esto depende totalmente del SAT.

# 4.2.1 Cancelación por Serie y Folio interno

Esta estructura de layout depende de conocer la serie y folio correspondiente al CFDI solicitado para ser cancelado, además de que dicho CFDI esté almacenado en la base de datos de CFDI Premium, dicho de otra forma, que el CFDI a cancelar, fuese previamente emitido con CFDI Premium.

01|MSE061107IA8|CANC\_FE|PETICION\_CANCELACION\_1|20001000000300022759|F 02|DEMO|1| | | |

Los demás campos deben ir vacío, en blanco, sin espacios.

No es muy recomendable esta opción, ya que puede confundirse fácilmente con el folio, provocando la cancelación de un CFDI distinto al que realmente quería cancelar

# 4.2.2 Cancelación por UUID (Folio fiscal del CFDI)

Esta estructura es la más confiable y altamente recomendada, pues asegura solicitar la cancelación del CFDI correcto.

01|MSE061107IA8|CANC\_FE|PETICION\_CANCELACION\_2|20001000000300022759|U 02| | |B0AF932A-2EBF-4E58-B3CC-D6948653B8C7| | |

De forma opcional, puede agregar la Serie y Folio, aunque estos datos no serán tomados en cuenta. Lo ideal es dejar vacío esos campos.

# 4.2.3 Cancelación de CFDI's no emitidos con CFDI Premium

Es posible cancelar CFDI's no emitidos con CFDI Premium, para esto, es necesario registrar la información requerida, como se muestra en el siguiente ejemplo.

01|MSE061107IA8|CANC\_FE|PETICION\_CANCELACION\_3|20001000000300022759|U 02| | |985133FD-BB01-4E2E-88F0-C4C138823FEA|COBF920710HC0|20700.00|c1ugbA==

Para verificar la información requerida y estructura del mismo, favor de revisar el apartado 4.1.2.

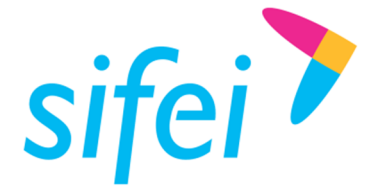

# 5. Layout de Verificación Respuesta

Sirve para verificar de forma rápida la respuesta del receptor o bien, la etapa del proceso de petición de una cancelación. La estructura es la siguiente:

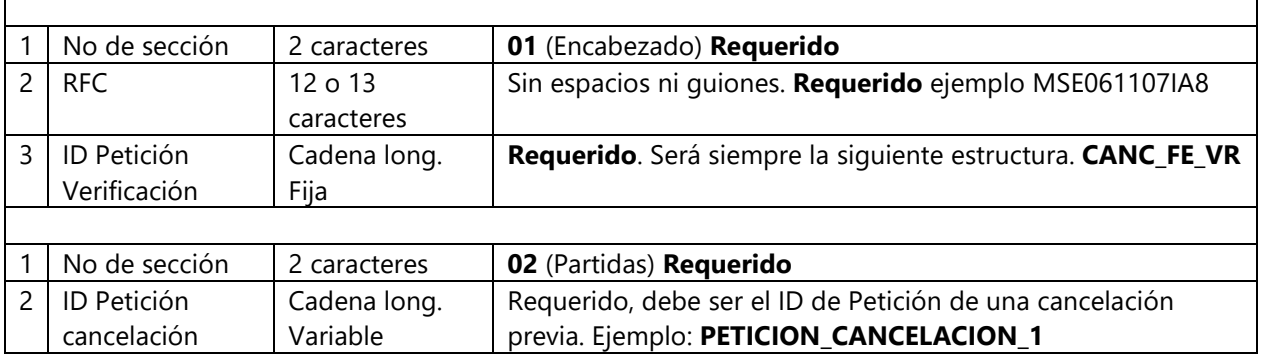

Ejemplo de estructura completa de un layout de verificación:

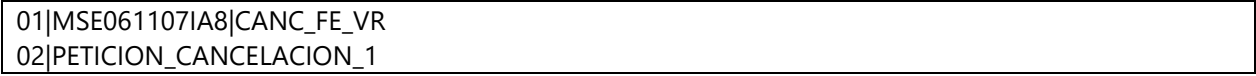

Las peticiones pueden ser más de uno y menor o igual a 10:

```
01|MSE061107IA8|CANC_FE_VR 
02|PETICION_CANCELACION_1
```
… …

02|PETICION\_CANCELACION\_10

Recordar que cada petición pudo haber tenido más de un CFDI a cancelar, por lo que el proceso tardará en relación a cuantos CFDI's habría que consultar su nuevo status, de igual forma, al ser un layout a procesar, las facturas que se estén emitiendo, tendrán que esperar a que éste y otros procesos (si es que existen) finalicen, para enviar a timbrar dicha factura.

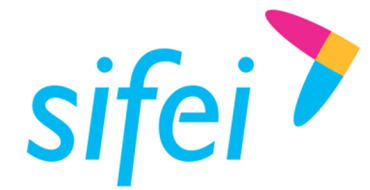

# 6. Glosario de Términos

### **XML**

*Extensible Markup Language*. Es el lenguaje de programación que se utiliza para crear facturas electrónicas y en realidad se utiliza para distintos tipos de documentos informáticos.

## **UUID**

Identificador único universal. En factura electrónica se utiliza como folio para identificar de manera única a un comprobante.

### **SAT**

Servicio de Administración Tributaria.

### **COMPROBANTES FISCALES**

Documentos que amparan transacciones comerciales, están generados en forma electrónica o en papel.

### **CFDI**

Comprobantes Fiscales Digitales a través de Internet. Éste es el nuevo mecanismo de comprobación fiscal, actualmente en su versión 3.3. Añade un timbrado a los XML generados por los emisores que sellan los PAC para asegurar su estructura principal y brindar legitimidad al comprobante.

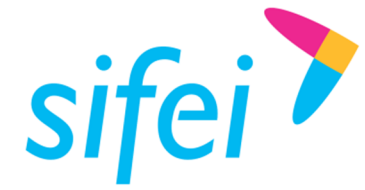

# 7. Información de contacto SIFEI

# CENTRO DE SOPORTE TÉCNICO SIFEI

Acceso a recursos de Soporte Técnico de los productos y servicios de SIFEI, Preguntas Frecuentes, Manuales de Usuario, Manuales Técnicos, Notas Técnicas, entre otros.

Dirección electrónica

# TELÉFONOS DE CONTACTO

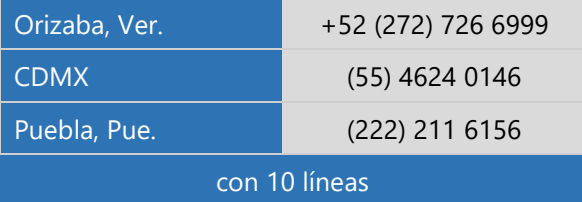

### ATENCIÓN A INCIDENTES

La atención a incidentes se realizará mediante una herramienta de gestión de incidentes y la comunicación se realizará mediante correo electrónico.

Correo Electrónico helpdesk@sifei.com.mx

### HORARIO DE ATENCIÓN

El horario de atención a clientes y de Soporte Técnico para para preguntas, dudas o problemas de la aplicación es:

Lunes a viernes De 09:00 a 19:00 hrs.

# PÁGINAS OFICIALES DE SIFEI

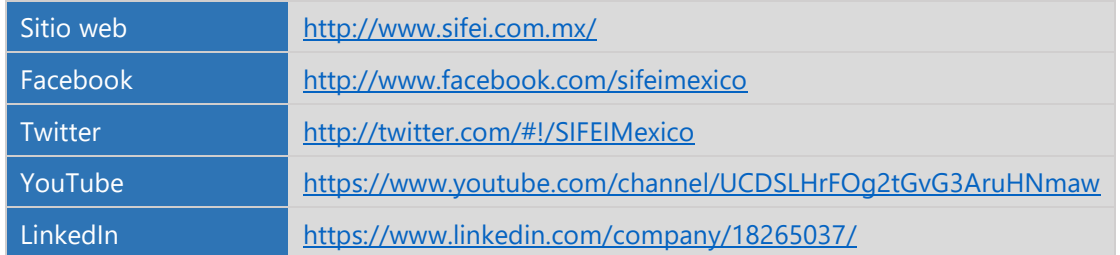

### UBICACIÓN DE OFICINA MATRIZ

Primera Privada de Oriente 17 No. 32 Col. Centro, Orizaba, Veracruz, México CP 94300